## **Table of Contents**

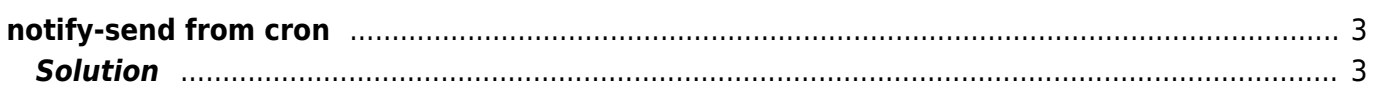

## <span id="page-2-0"></span>**notify-send from cron**

## **tested with Arch x64 and Gnome 2.3**

If you send an notfiy-send from a cron and use gnome then you normally get an error message.

```
libnotify-Message: Unable to get session bus: /usr/bin/dbus-launch
terminated abnormally with the following error: Autolaunch error: X11
initialization failed.
```
The right User Environment is missing in crontab.

## <span id="page-2-1"></span>**Solution**

- You have to save your dbus-session ID and have to know the screen to which the message is send.
- $-e.q.:$

```
echo `set | grep DBUS SESSION BUS ADDRESS | cut -d "=" -f2-4` >
/tmp/dbus session hostname
```
• or (only with root privileges):

```
sudo grep -z DBUS_SESSION_BUS_ADDRESS /proc/`/bin/pidof gnome-
session`/environ | cut -d "=" -f2-4 > /tmp/dbus session id
CONTENT=`cat /tmp/dbus session id`
echo $CONTENT > /tmp/dbus_session_id
```
- Now you can give this informations to notify-send and send the message to the correct user environment
- e.g.:

```
sudo -u username DISPLAY=: 0.0 DBUS SESSION BUS ADDRESS=`cat
/tmp/dbus_session_hostname` /usr/bin/notify-send Inventur "daily inventur
complete"
```
With "sudo -u" you can send the message from root crontab to a special user else it will send to the owner of the crontab.

From: <https://www.eanderalx.org/>- **EanderAlx.org**

Permanent link: **[https://www.eanderalx.org/linux/notify\\_send\\_cron](https://www.eanderalx.org/linux/notify_send_cron)**

Last update: **23.03.2013 18:39**

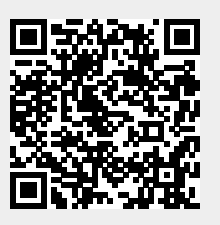